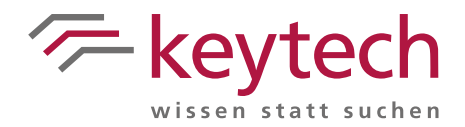

## Struktur-Vorschau für die Lade-Optionen von 3D Modellstrukturen

Mit keytech Version 13.01.02.112 und höher haben Sie die Möglichkeit, innerhalb von Strukturen, welche im Programm-Bereich **Strukturen** angezeigt werden, einen anderen Versionsstand der Unterelemente anzeigen zu lassen. Zur Verfügung stehen die Optionen, die Struktur alternativ mit den neuesten Versionen oder mit den jeweils freigegebenen Versionen darzustellen. Im Vergleich mit der Original-Struktur des Top-Elementes ersetzte Versionen von Unterelementen werden zum besseren Vergleich farblich hervorgehoben. Dies ermöglicht Ihnen, eine Vorschau auf die geänderte Modellstruktur zu erhalten, bevor Sie die entsprechende Ladefunktion starten. Darüber hinaus können Sie sich beim Vergleich gezielt auf einen Unterbereich einer Struktur konzentrieren, indem Sie das entsprechende Unterstrukturelement in den Programmbereich **Strukturen** ziehen und sich somit nur die Änderungen der Unterstruktur anzeigen lassen.

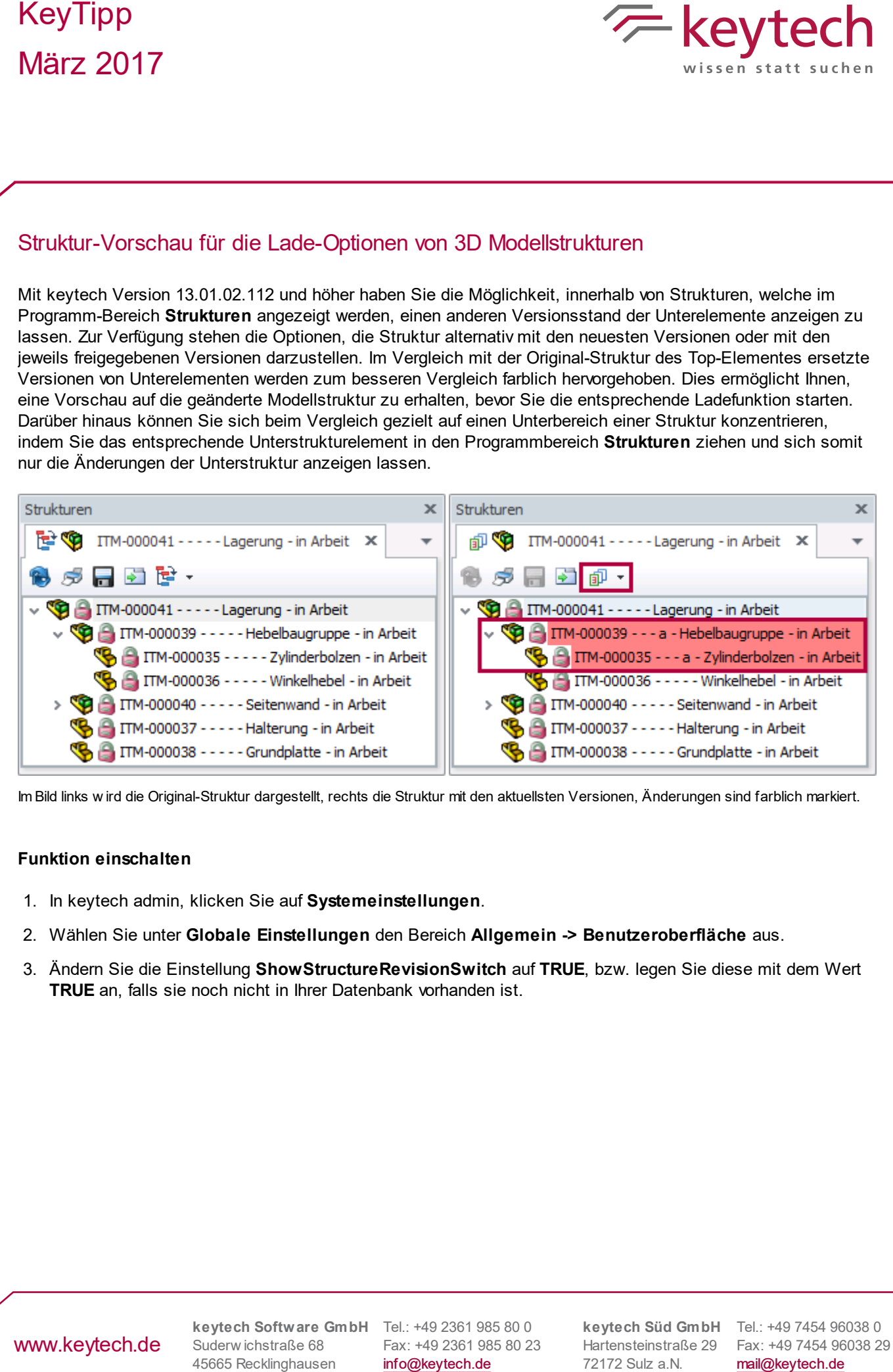

Im Bild links w ird die Original-Struktur dargestellt, rechts die Struktur mit den aktuellsten Versionen, Änderungen sind farblich markiert.

## **Funktion einschalten**

- 1. In keytech admin, klicken Sie auf **Systemeinstellungen**.
- 2. Wählen Sie unter **Globale Einstellungen** den Bereich **Allgemein -> Benutzeroberfläche** aus.
- 3. Ändern Sie die Einstellung **ShowStructureRevisionSwitch** auf **TRUE**, bzw. legen Sie diese mit dem Wert **TRUE** an, falls sie noch nicht in Ihrer Datenbank vorhanden ist.

## www.keytech.de

Suderw ichstraße 68

**keytech Software GmbH** Tel.: +49 2361 985 80 0 Fax: +49 2361 985 80 23 info@keytech.de

72172 Sulz a.N.

**keytech Süd GmbH** Tel.: +49 7454 96038 0 Hartensteinstraße 29 Fax: +49 7454 96038 29 mail@keytech.de